## **Opening the Resources app**

Once you install Web Application Platform with the Resources web app, access Resources in a web browser as described below

To open the Resources web app

- 1. In an internet browser, go to *http(s)://<domain\_name>:<port>/webapp/resources*.
- 2. When the authentication page opens, enter your user name and password to sign in.

The repository contains categories with Teamwork Cloud projects, Cameo Collaborator for Teamwork Cloud documents, and OSLC resources.

## Adding resources

You can add TWC projects to the Resources app repository by using the **Collaborate** menu in your modeling tool. To add Cameo Collaborator documents and OSLC resources, publish them to Cameo Collaborator for Teamwork Cloud.

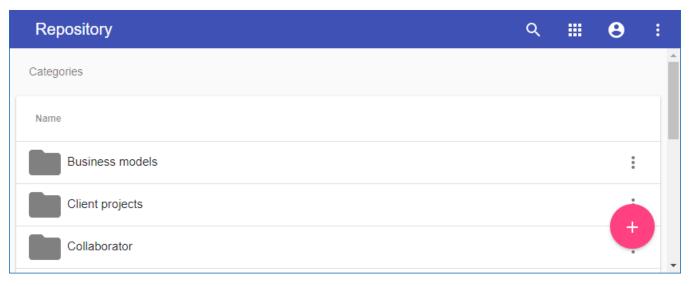

The Resources web app displaying Teamwork Cloud resources.